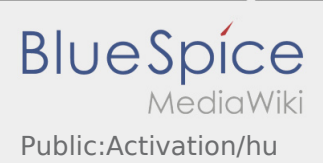

## Inhaltsverzeichnis

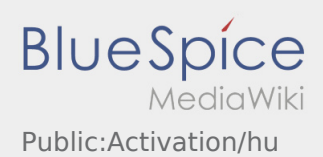

## Saját jelszó létrehozása az inTime DriverApp-hoz

A hozzáférés aktiválásakor a következő állapotok állnak fent:

- ✔ DriverApp telepítve
- ✔ Hozzáférés létrehozva (SMS)
- ✖ Jelszó még nincs beállítva
- ✖ Hozzáférés még nincs aktiválva

## **Következő lépések**

Válasszon ki egy saját jelszót.

A jelszónak legalább 8 karaktert kell tartalmaznia. A jelszó nem lehet a felhasználóneve. **Jegyezze meg a belépési adatait.**

Adja meg a jelszót kétszer, fogadja el az adatvédelmi nyilatkozatot és kattintson a **Bejelentkezés** gombra.

Ha a megadott jelszavak nem stimmelnek, az aktiválás nem történik meg és újra kell próbálkoznia.

A jelszó mentése megtörtént és a hozzáférés aktiválva lett.

A jelszó létrehozása befejeződött, a jövőben kizárólag az **inTime** DriverApp-on keresztül kapja meg a megbízásokat.

Ha segítségre van szüksége, kérjük, használja az [online útmutatónkat](https://driverappwiki.intime.de/DriverApp/index.php/Hauptseite/hu) vagy jelentkezzen az **inTime**-nál.